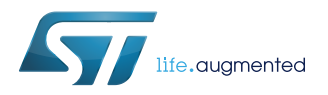

# **UM2635**

User manual

# Evaluation board for FDA903U power amplifier

## **Introduction**

This document describes how to use the evaluation board in order to check FDA903U device performance; for any other information and deeper details please refer to the FDA903U datasheet.

# <span id="page-1-0"></span>**1 Purpose**

The purpose of this document is to describe the FDA903U Stand Alone Demo Module for Slug Up package.

## **Table 1. Board summary**

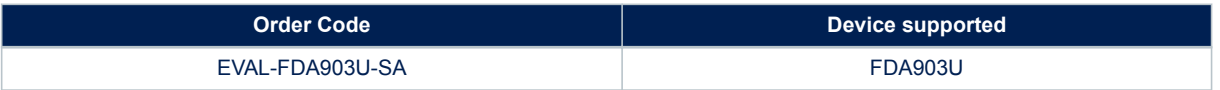

It contains the module description, the schematic, the bill of materials and the board layout of the following module:

6038-492.19

In the following chapters it will be referred as 492 module.

# **2 Warning**

<span id="page-2-0"></span>**Kyr** 

This evaluation board/kit is intended for the following uses:

- Engineering development
- **Demonstrations**
- Evaluation purposes only

and is not considered by ST Microelectronics (ST) to be a finished end-product fit for general consumer use. The people who handle the product(s) must have electronics training and observe good engineering standard practices.

As such, the goods being provided are not intended to be complete in terms of required design-, marketing-, and/or manufacturing-related protective considerations, including product safety and environmental measures typically found in end products that incorporate such semiconductor components or circuit boards.

This evaluation board/kit does not fall within the purpose of the European Union directives regarding electromagnetic compatibility, restricted substances (RoHS), recycling (WEEE), FCC, CE or UL, and therefore may not meet the technical requirements of these directives or other related directives.

<span id="page-3-0"></span>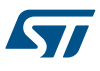

# **3 Module description**

This board is a 1x45W class D amplifier based on the ST FDA903U and is intended to demonstrate the device's capabilities.

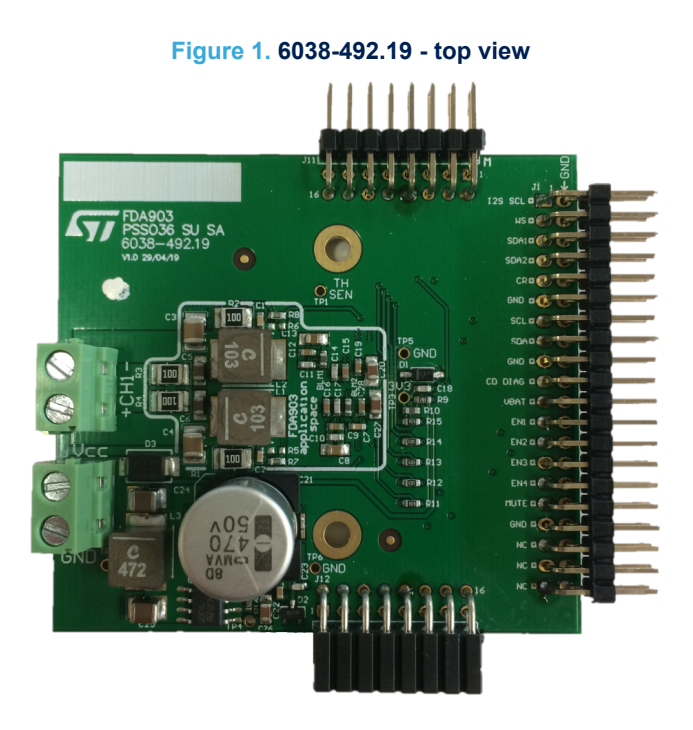

**Figure 2. 6038-492.19 with Coilcraft XAL4040 - bottom view**

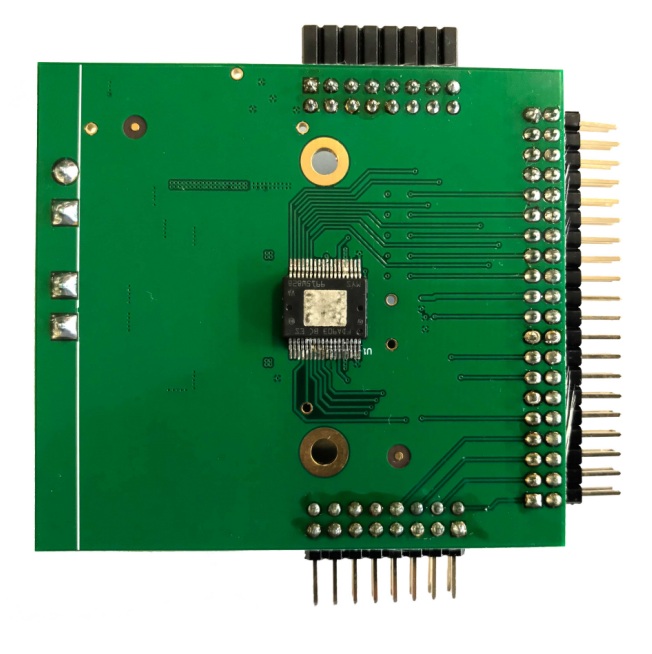

*Note: The output LC filter in this module can be assembled with different values and kind of coils and capacitors. By default it is assembled for a 14.4V application with ferrite coils that are a good compromise considering performances, price and availability that allow to drive 4 ohm.*

## <span id="page-4-0"></span>**3.1 HW Configuration and Control SW**

## **3.1.1 Connectors and connections**

The 492 module embeds a **Stand Alone connection** which is different from the previous power amplifiers boards developed.

Based on that:

- **The Voltage Supply** to the power amplifier can be provided through J3 connector (Vbat 3.3–18V, GND) with the chance to use the sense technique close to the device through the VCC/GND test points;
- **The Feedback default configuration** including the output L-C low-pass filter, allowing superior frequency response linearity and lower distortion. Furthermore, there is also the chance to use the FDA903U as traditional class D amplifiers with the feedback directly connected to the PWM output (before L-C filter stage). Both working modes can be selected mounting or not the following resistors:

### **Table 2. Working mode selection**

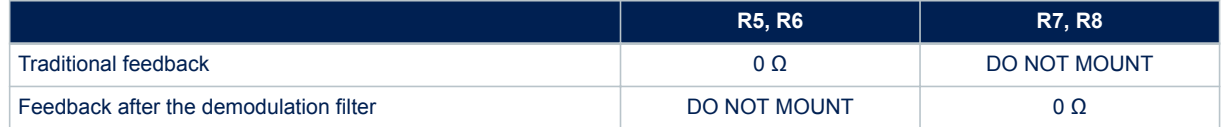

- **The Device State and Address Selection** of the power amplifier can be set through the ENABLE pins ENx  $(x = 1, 2, 3, 4)$  on J10 connector. With an open connection the ENx is set to high logical value and through a jumper it is possible to pull down (to GND) the ENx desired thus setting the low logical value. In this way it is possible to select different I2C addresses (up to 8) or to configure the device in 4 different legacy modes according to the Data Sheet table;
- **The HW Mute** of the power amplifier can be set through the MUTE pin on J10 connector. With an open connection the MUTE pin is set to high value (the amplifier is in play state) and through a jumper it is possible to pull down (to GND) the MUTE pin thus setting the low value and put in mute state the amplifier;
- **The Output Channel** of the power amplifier can be monitored/analyzed through the J1 connector (CH+/ CH-);

## **3.1.2 How to manage the I2C**

#### *3.1.2.1 I <sup>2</sup>C HW & SW control*

For the programmability of a "Stand Alone module" in terms of I2C settings, there is the J10 connector on 424 stand alone module ( $1^2C$  SCL,  $1^2C$  SDA, GND).

GUI is available and it is running on a Windows PC if the user adopts ST interface board (description available in the dedicated user manual)

For the GUI description, please refer to its own manuals.

There are other possibilities to control the device in terms of I<sup>2</sup>C settings (e.g. FTDI, etc) but the SW control needs to be implemented by the final user.

#### *3.1.2.2 I <sup>2</sup>S HW & SW control*

The I2S signals (I2S SCL, I2S WS, I2S SDA1) of 492 "Stand Alone module" can be provided through the J10 connector with different HW configurations:

- 1. Directly from Audio Precision instruments:
	- a. PSIA controller (AP 2700 series)
	- b. Digital Serial Transmitter (APx5xx series)
- 2. ST interface board (description available in the dedicated user manual)

# <span id="page-5-0"></span>**4 Schematic, BOM and layouts**

# **4.1 Schematic**

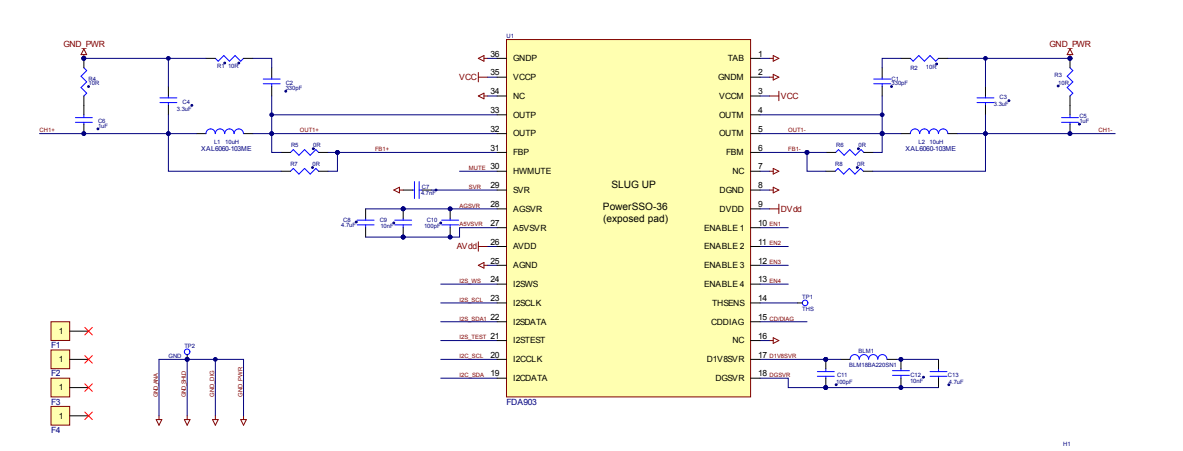

**Figure 3. Schematic**

**FLOURLED** 

8x2 p2.54mm F Horiz. I2S\_SCL I2S\_WS I2S\_SDA1 I2C\_SCL I2C\_SDA I2S\_SDA2

J12

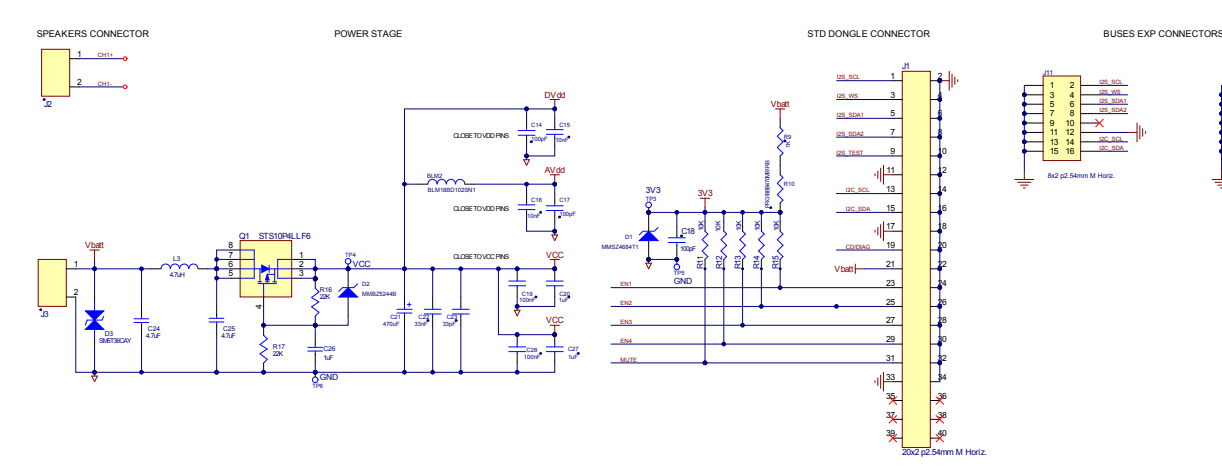

## **4.2 Bill of materials**

## **Table 3. Bill of materials**

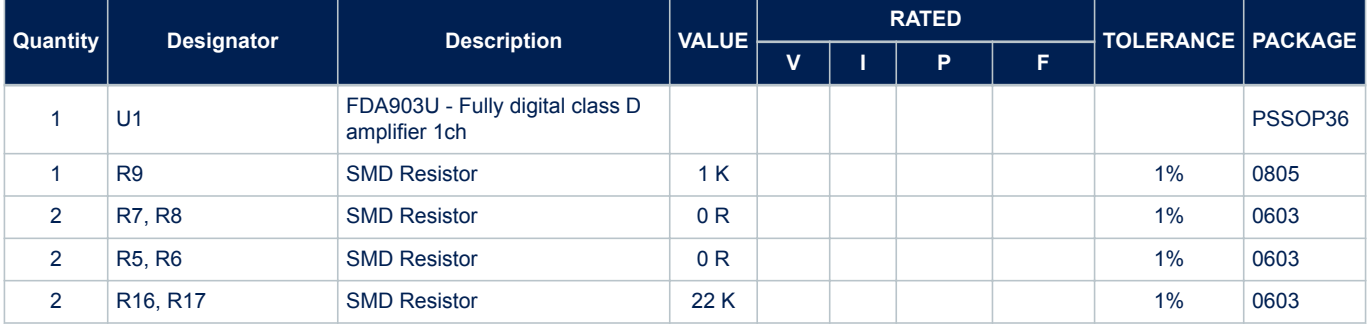

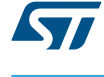

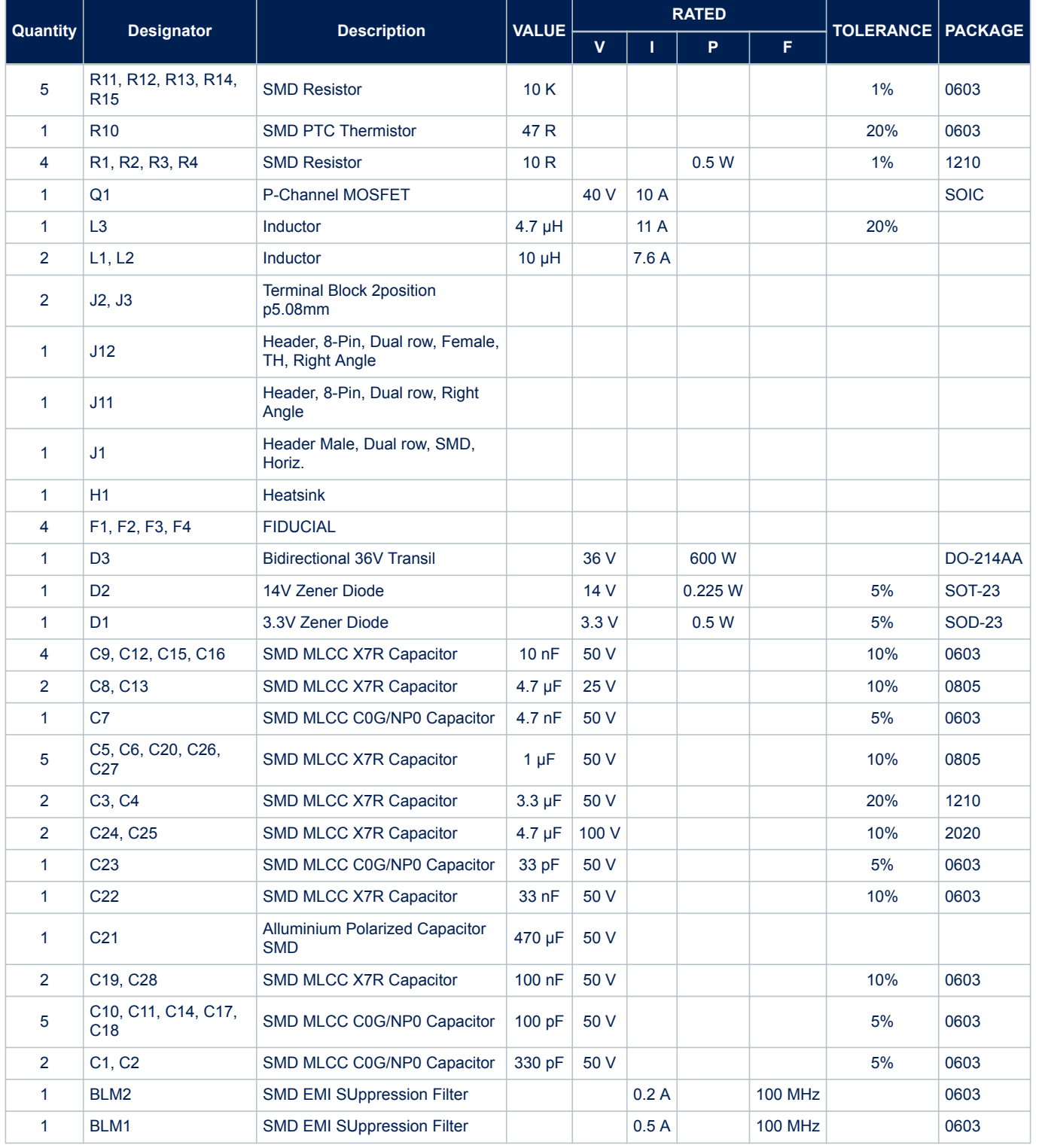

## **4.3 PCB layouts**

<span id="page-7-0"></span>ST

All the useful circuitry/components for the FDA903U, in terms of PCB space occupation, are highlighted by the black rectangle while outside there are the power supply stage and connectors ( $V_{bat}$ , Out, Signal Controls I<sup>2</sup>C, I <sup>2</sup>S, Enables, Mute, CDDIAG).

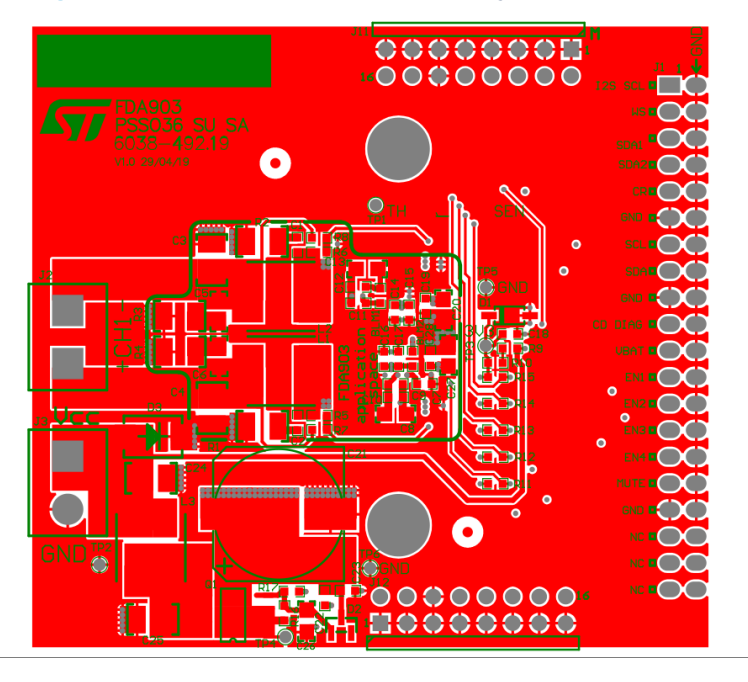

**Figure 4. 6038-492.19 - FDA903U – Top layer and silkscreen**

**Figure 5. 6038-492.19 - FDA903U – Inner1 layer**

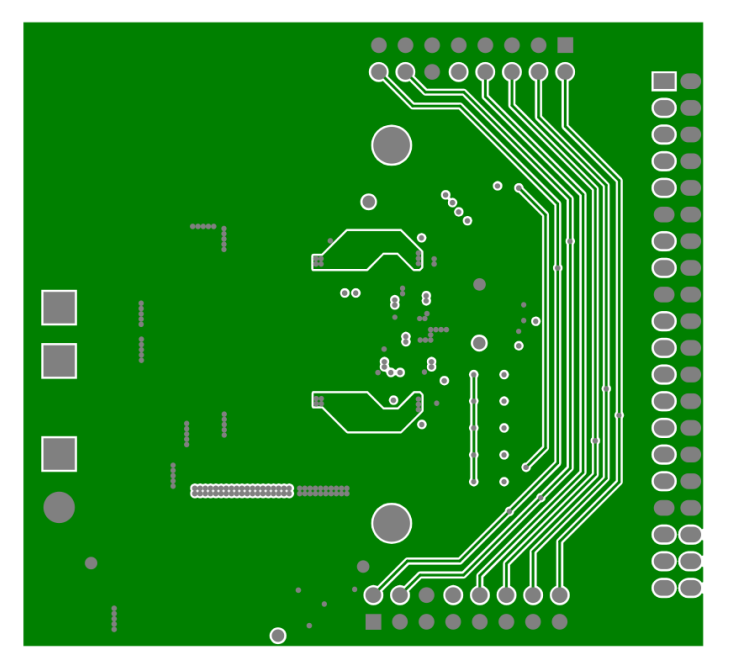

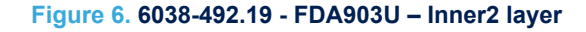

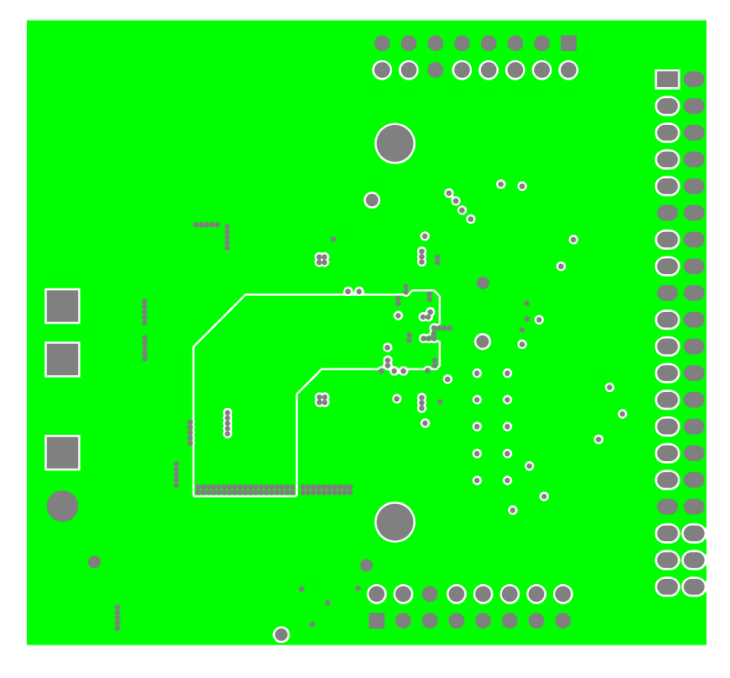

**Figure 7. 6038-492.19 - FDA903U – Bottom layer and silkscreen**

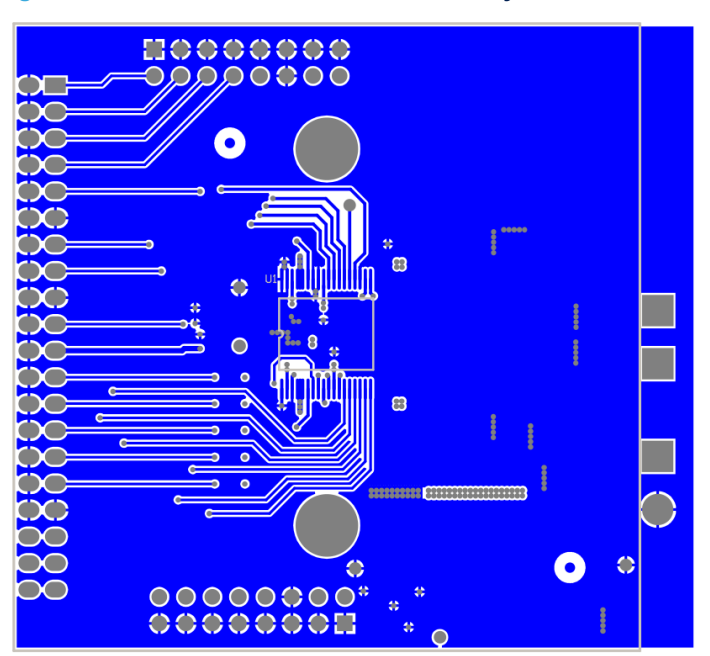

# <span id="page-9-0"></span>**Revision history**

## **Table 4. Document revision history**

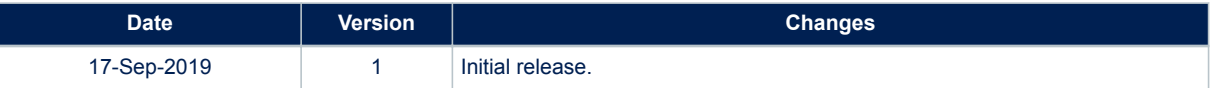

# **Contents**

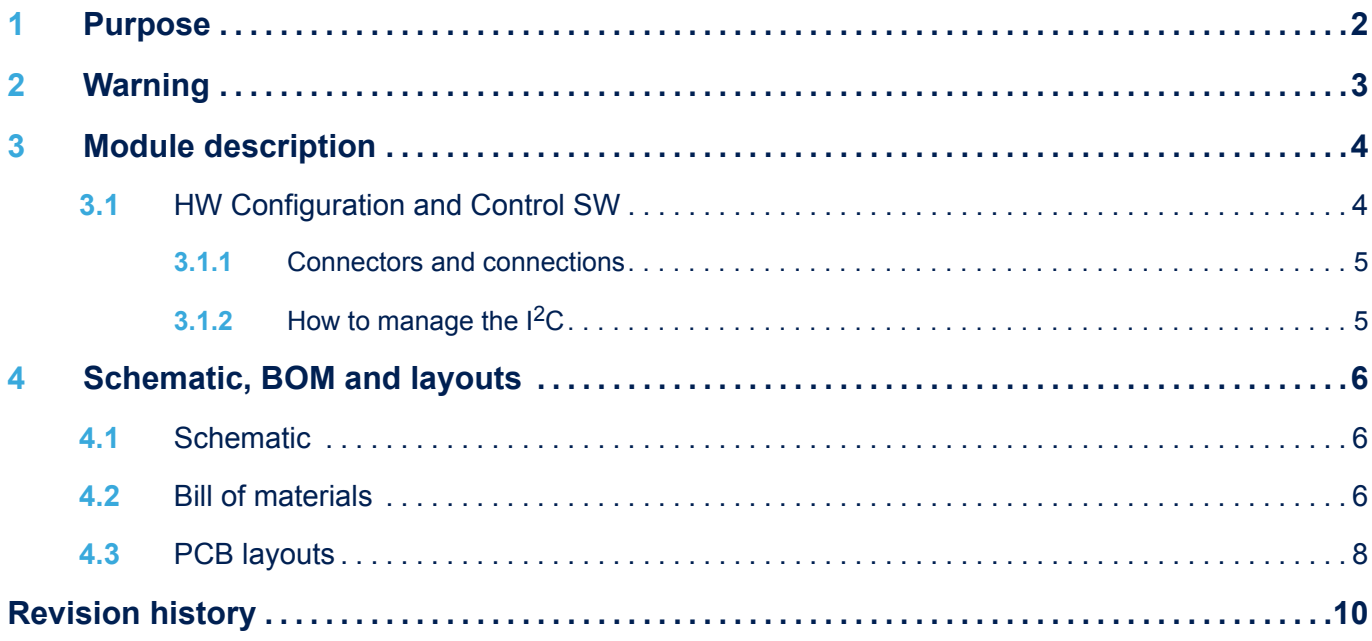

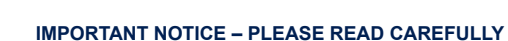

STMicroelectronics NV and its subsidiaries ("ST") reserve the right to make changes, corrections, enhancements, modifications, and improvements to ST products and/or to this document at any time without notice. Purchasers should obtain the latest relevant information on ST products before placing orders. ST products are sold pursuant to ST's terms and conditions of sale in place at the time of order acknowledgement.

Purchasers are solely responsible for the choice, selection, and use of ST products and ST assumes no liability for application assistance or the design of Purchasers' products.

No license, express or implied, to any intellectual property right is granted by ST herein.

Resale of ST products with provisions different from the information set forth herein shall void any warranty granted by ST for such product.

ST and the ST logo are trademarks of ST. For additional information about ST trademarks, please refer to [www.st.com/trademarks](http://www.st.com/trademarks). All other product or service names are the property of their respective owners.

Information in this document supersedes and replaces information previously supplied in any prior versions of this document.

© 2019 STMicroelectronics – All rights reserved

S7